# MyChart Video Visit Guide *- PC or Mac (Computer)*

## **Review requirements for video visit**

**Computer with a camera** 

**MyChart account** 

**Zoom app [Download here.](https://zoom.us/support/download)** **A MyChart account is required for eCheck-In before your video visit and to connect to your video visit. If you do not have an account, please contact your provider's office.**

### *With MyChart, you can:*

- eCheck-In for your upcoming appointments
- View your health summary
- View test results
- Request prescription renewals
- Communicate securely with your care team

## **Complete eCheck-In**

**eCheck-In allows you to sign forms, pay co-pays, confirm contact information and verify insurance details needed for your visit. This can be done up to seven days before your appointment.**

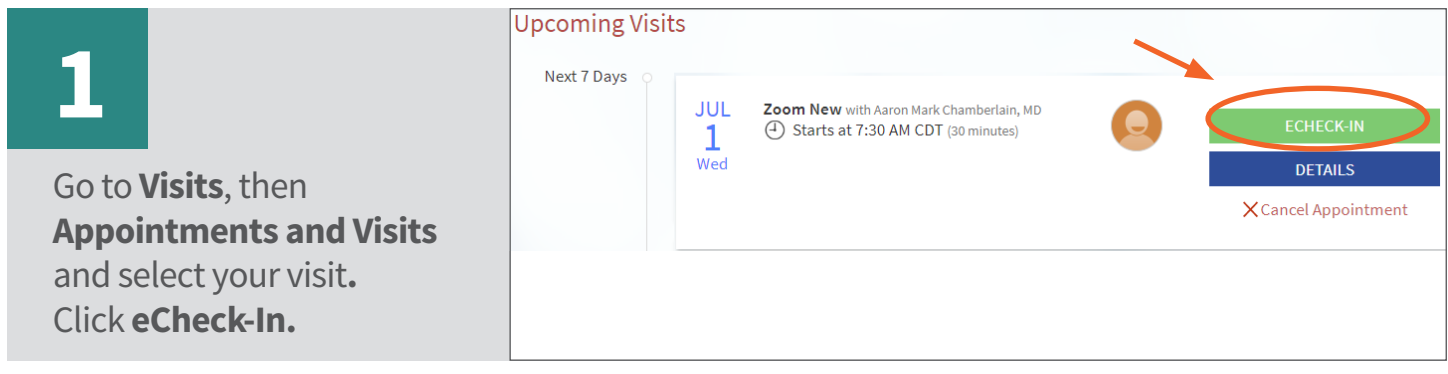

**2** You will be asked a series of questions to collect information needed for your visit. Select **Next** to proceed through the questions and select **Submit** when you are finished.

MyChart® is a registered trademark of Epic Systems Corporation.

## **Turn off pop-up blockers**

**Instructions for turning off your pop-up blockers can be found by selecting [Mozilla Firefox,](https://support.mozilla.org/en-US/kb/pop-blocker-settings-exceptions-troubleshooting#w_pop-up-blocker-settings) [Google Chrome](https://support.google.com/chrome/answer/95472?co=GENIE.Platform%3DDesktop&hl=en) or [Microsoft Internet Explorer.](https://support.microsoft.com/en-us/help/17479/windows-internet-explorer-11-change-security-privacy-settings)**

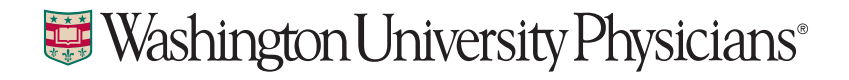

## **Begin video visit through MyChart**

**[MyPatientChart.org](https://www.mypatientchart.org/MyChart/Authentication/Login?)**

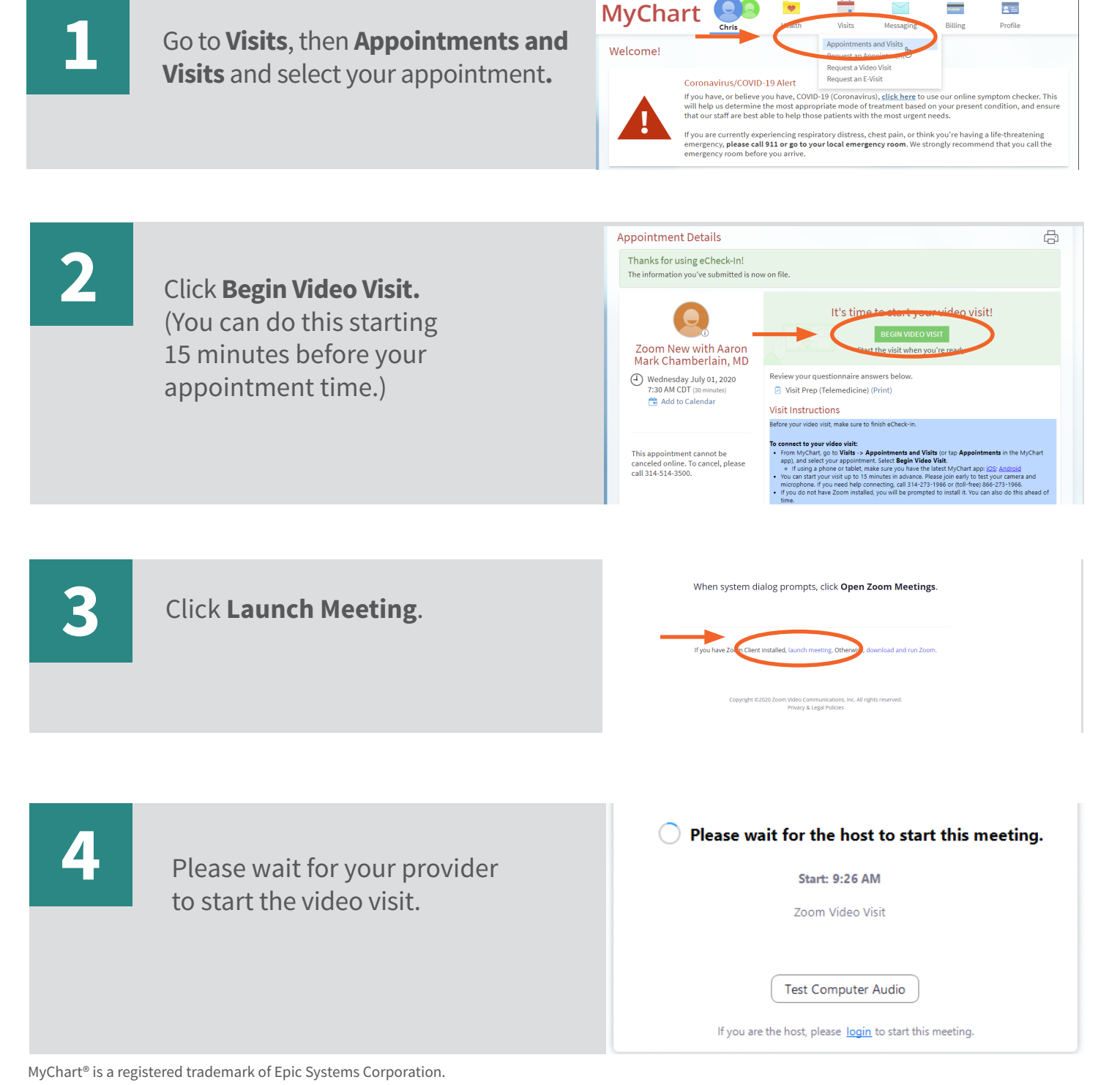

Washington University Physicians<sup>®</sup>

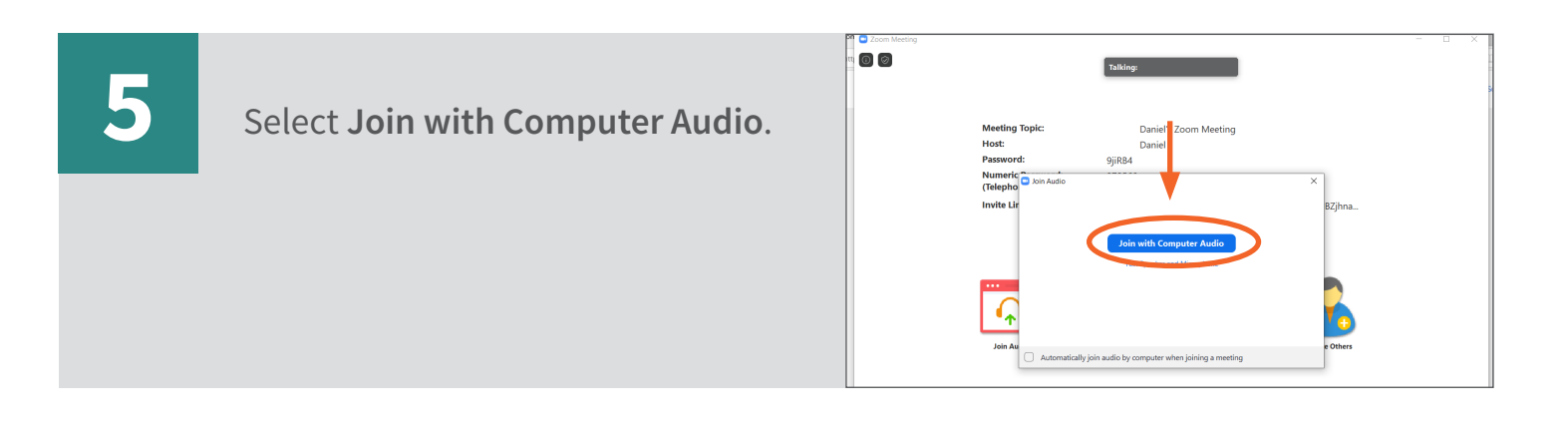

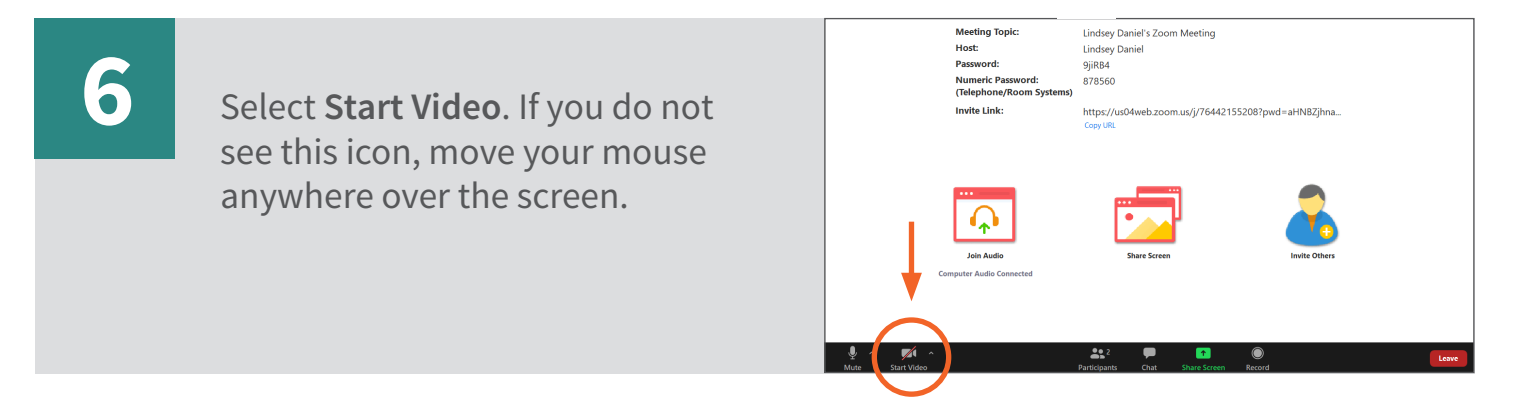

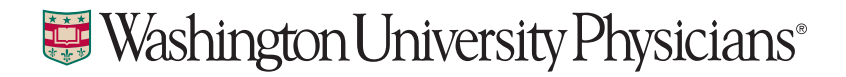